## **Réparation disques NAS Synology**

- Tiré de l'article suivant : [http://forum.synology.com/wiki/index.php/How\\_to\\_give\\_your\\_disks\\_and\\_files\\_a\\_health\\_check\\_an](http://forum.synology.com/wiki/index.php/How_to_give_your_disks_and_files_a_health_check_and_repair_basic_faults) [d\\_repair\\_basic\\_faults](http://forum.synology.com/wiki/index.php/How_to_give_your_disks_and_files_a_health_check_and_repair_basic_faults)
- Autre documentation intéressante : [http://www.synology.com/support/tutorials\\_show.php?q\\_id=485](http://www.synology.com/support/tutorials_show.php?q_id=485)

## **The Procedure**

Make sure you have read the background info above so you understand the nameing convention used below. Single bay NAS users replace /dev/… as neccessary

- 1. Ensure you have a backup of your data
- 2. Reboot your NAS
- 3. Enable the Command Line Interface (Telnet or SSH)
- 4. You now need to run the Hard Disks SMART tests. If your Synology firmware supports SMART, run the "Extended Test" on each disk, it can found in "Storage Manager" → "HDD Management" → "S.M.A.R.T. Test". If your Synology FW is old and does not support SMART you will need to install and use smartmontools as described in A short list of the more useful 900+ ipkg packages to do a "long self test" on each drive in your NAS.
- 5. After performing the SMART tests login to the command line as root
- 6. Type "df" to see what is mounted on your NAS.
- 7. Before you unmount the desired partition, stop services running on the NAS, using the following commands: /usr/syno/etc/rc.d/S25download.sh stop, /usr/syno/etc/rc.d/S20pgsql.sh stop, /usr/syno/etc/rc.d/S80Samba.sh stop, /usr/syno/etc/rc.d/S83nfsd.sh stop. If you don't do this, you may get an error when you run the volume check, "Device or resource busy while trying to open /dev/md2".
- 8. Now you must unmount anything that is directly or indirectly mounted to the partition you want to check. For example let's check /volume1. Everyone should have /dev/md2 mounted as /volume1. To unmount it use the command umount -f /volume1. Some of you may also see that subdirectories of /volume1 are mounted, e.g. you may see /volume1/opt mounted as /opt in which case you will also need to umount -f /opt etc.
- 9. First we will do a read only "logical" check on the /volume1 data (i.e. partition /dev/md2), enter the command e2fsck -v -n -f /dev/md2 this check may take from 10 minutes to 2 hours depending on how much data you have and how many errors are found.
- 10. If you have any other partitions, e.g. /volume2 then you can check those by unmounting it and using the command e2fsck -v -n -f /dev/md3 etc.
- 11. For partitions that have errors you should re-run the e2fsck command in the "make changes mode" e.g. use the command e2fsck -v -f -y /dev/md2.
- 12. It would be nice if we could also check the Operating System partition /dev/md0, however, I do not know a way to unmount it and leave the NAS operational. You could use e2fsck in the check only mode e.g. e2fsck -v -n -f /dev/md0 with the partition still mounted, but I warn against doing this as it may report errors that don't really exist.
- 13. When you have finished repairing any "logical" errors reboot the NAS, e.g. enter the command "reboot".

From: <https://wiki.ouieuhtoutca.eu/> - **kilsufi de noter**

Permanent link: **[https://wiki.ouieuhtoutca.eu/reparation\\_disques\\_nas\\_synology](https://wiki.ouieuhtoutca.eu/reparation_disques_nas_synology)**

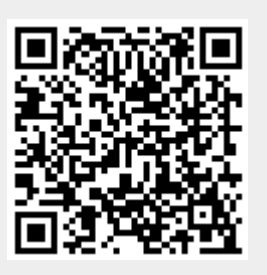

Last update: **2021/01/21 21:42**